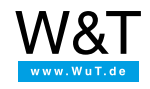

Aplicación para el servidor USB industrial:

# **Módems de fax USB ISDN en sistemas virtuales VMware / Windows Virtual PC / VirtualBox**

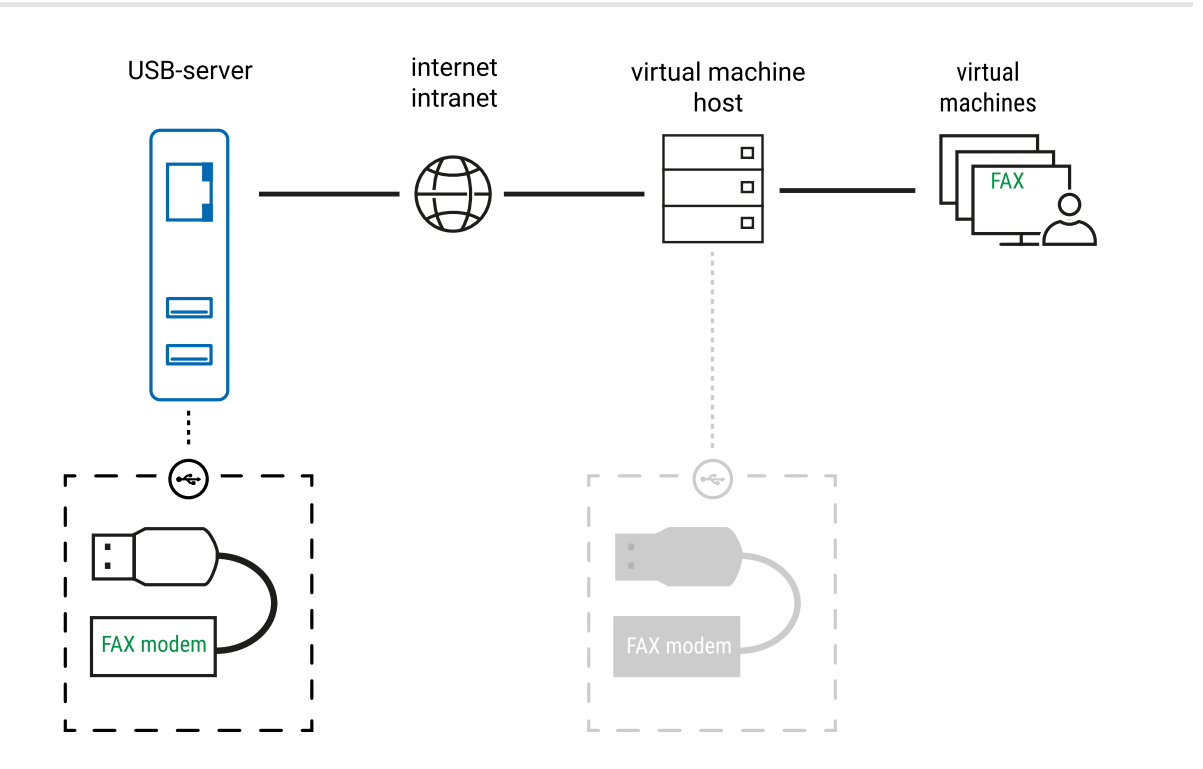

## **El planteamiento de tarea**

Con la creciente expansión de las soluciones virtuales surgen problemas totalmente nuevos. ¿Tiene un módem USB ISDN FAX conectado a su antiguo servidor Windows y tiene que puertear ese aparato USB en los servidores virtualizados?

La conexión de los sistemas huésped en la conexión de la red del sistema básico es estándar y en general con suficiente estabilidad. Por el contrario la transmisión de puertos USB locales en sistemas huésped virtuales se ha revelado mucho más complicada y en general también menos estable debido a la compleja interacción de las distintas instancias de los controladores.

## **La solución**

Con el redireccionador USB de W&T cada máquina virtual (VMware, Windows Virtual PC, VirtualBox) dispone de un controlador host USB virtual propio, independiente del controlador virtual del sistema básico. Su comunicación física se realiza con la robusta y probada conexión de red en un servidor USB, en el campo en el que están conectados los aparatos USB propiamente dichos.

## **Los detalles**

El redireccionador USB de W&T configura un controlador host USB virtual propio en las máquinas virtuales. Para el sistema operativo éste se comporta como un controlador USB local, aunque para la comunicación con los periféricos se crea un túnel por la red al servidor USB y los aparatos USB allí conectados, es decir que los controladores y aplicaciones específicos de USB no se modifican y no existe dependencia de las fuentes USB del sistema principal. Si se desea se puede configurar la conexión de USB virtual de modo "permanente", es decir que se establece automáticamente al reiniciar el sistema. Por la conversión del redireccionador USB de W&T como controlador de núcleo para Windows no es necesario el registro de usuario para esa función de reconexión automática.

1. Conexión del servidor USB a la red y configuración de sus parámetros IP vía DHCP o bien con la herramienta de gestión e inventario WuTility.

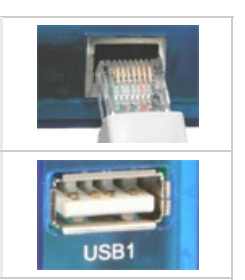

2. Conexión del módem de fax (p. ej. Fritz! Card USB) en el servidor USB.

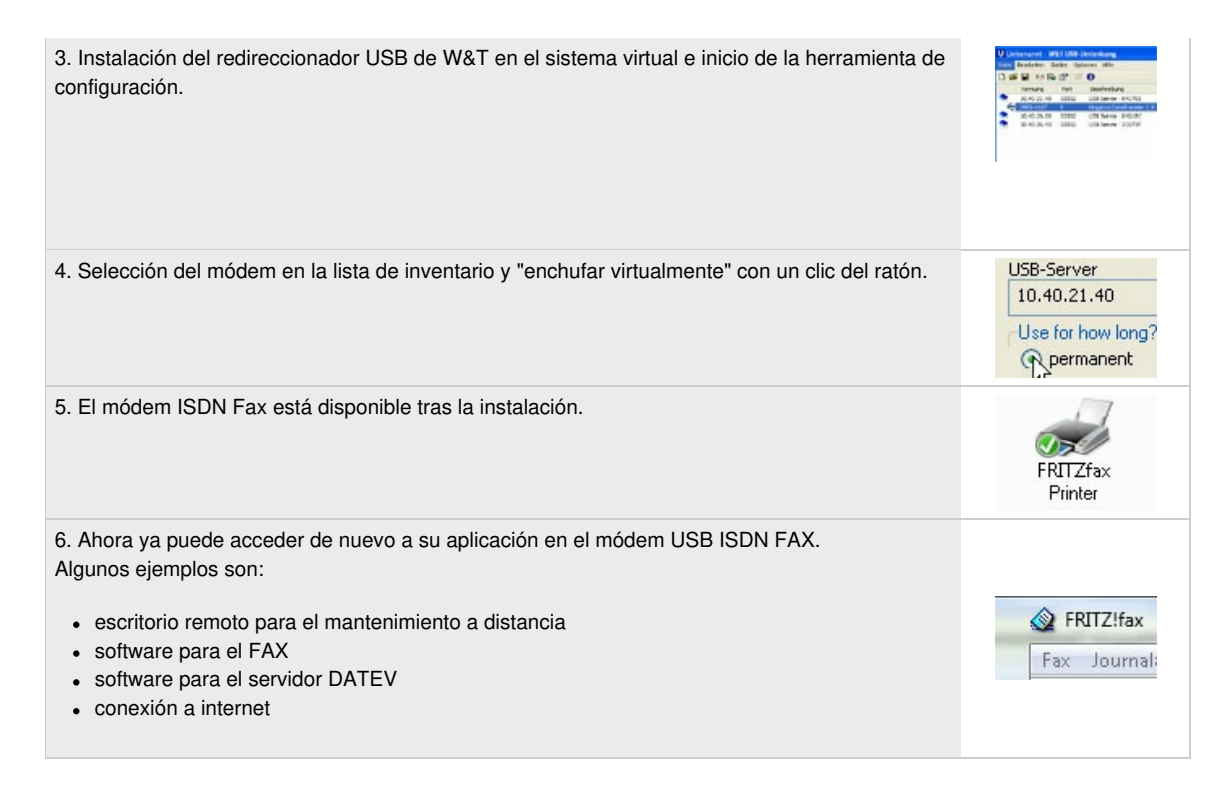

Ejemplos prácticos:

Puertear aparatos USB [Highspeed](https://www.wut.de/e-53641-12-apes-000.php) en VMware / VirtualBox / PC Windows Virtual [Virtualización](https://www.wut.de/e-00102-ww-daes-000.php) de puertos COM seriales

[¡Probar](https://www.wut.de/e-53642-w4-ores-000.php) ahora en vivo!

[Información](https://www.wut.de/e-53663-ww-daes-000.php) más detallada (hoja de datos)

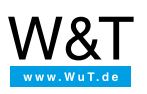

### Le atendemos personalmente:

Wiesemann & Theis GmbH Porschestr. 12 42279 Wuppertal Tel: +49 [202/2680-110](tel:+492022680110) (lu-vi de 8-17 horas) Fax: +49-202/2680-265 [info@wut.de](mailto:info@wut.de)

© Wiesemann & Theis GmbH, salvo errores y modificaciones: como podemos cometer errores, no se debe utilizar nuestros enunciados sin verificarlos. Por favor, notifíquenos todas las erratas y malentendidos que detecte, para que podamos localizarlo y solucionarlo lo antes posible.

[Protección](https://www.wut.de/e-wwwww-ds-rdes-000.php) de datos